УДК: 004.942

## **ИМИТАЦИОННАЯ МОДЕЛЬ ФУНКЦИОНИРОВАНИЯ ОРБИТАЛЬНОЙ ГРУППИРОВКИ РАЗВЕДЫВАТЕЛЬНЫХ КОСМИЧЕСКИХ АППАРАТОВ**

**–––––––––––––––––––––––––––––––––––––––––––––––––––––––––––––––––––––––––––––––––**

## **А.П. Богомолов, М.Д. Гулиев, Д.А. Синяткин (Воронеж)**

Опыт последних лет демонстрирует несомненное возрастание роли космической разведки при подготовке и в ходе проведения военных действий. Космические разведывательные системы используются независимо от геологического строения и рельефа местности, а также погодных условий, для слежения за повседневной деятельностью и районами сосредоточения вооруженных сил потенциального противника, районами военных конфликтов, выявления и уточнения характеристик объектов критической инфраструктуры, наблюдения за их состоянием и особенностями функционирования, вскрытия фактов использования радиоэлектронных средств и выявления по ним местоположения войск и сил. В связи с этим актуальной является задача определения возможностей орбитальной группировки разведывательных космических аппаратов (КА) по вскрытию стационарных и мобильных объектов на земной поверхности, а также передачи полученных разведывательных данных на наземные пункты приема и обработки информации для последующего анализа. Для решения вышеуказанной задачи была разработана имитационная модель функционирования орбитальной группировки разведывательных КА, которая позволяет производить:

− расчет траектории и движение космических аппаратов на различных орбитах и высотах полета, как в режиме реального времени, так и задавая временные периоды (для прогнозирования возможностей группировок в необходимые моменты времени);

− оценку пределов разведдоступности земной поверхности с учетом позиции спутников на орбите, диаграммы направленности антенной системы, характеристик приемно-передающей аппаратуры КА;

− расчет вероятности вскрытия наземных объектов с учетом их пространственного расположения, погодных условий и используемого состава космической группировки;

− анализ и оценку возможностей КА по передаче полученных разведывательных данных через геостационарные системы межспутниковой ретрансляции данных на наземные пункты приема и обработки информации.

Так как разработка данной имитационной модели требовала преодоления ряда трудоемких и сложных задач, требующих детальной проработки механизмов функционирования и алгоритмов работы всех ключевых узлов и систем, было принято решение о целесообразности декомпозиции сложных задач в последовательность более простых подзадач с использованием агентного подхода к моделированию организационно-технических систем. В соответствии с этим, в модели использованы разработанные ранее частные подзадачи [1 - 3], выполненных в виде отдельных моделей (составных частей для разработанной и описанной в данной статье имитационной модели).

На рисунке 1 представлен интерфейс разработанной имитационной модели функционирования орбитальной группировки разведывательных космических аппаратов, построенной в среде имитационного моделирования AnyLogic. Он включает в себя две основные области: рабочее поле и панель управления моделированием. Рабочее поле предназначено для визуализации процесса моделирования и анализа рассматриваемой обстановки. В качестве фона используется растровое изображение

карты с нанесенной поверх нее координатной сеткой. Наряду с обычными растровыми изображениями карт в разработанной модели реализована возможность работы с географической информационной системой (ГИС), применяя при этом встроенные возможности среды имитационного моделирования AnyLogic [1]. Основной причиной использования ГИС в модели является удобство и простота в работе с масштабом карты, координатами исследуемых объектов и точек зон покрытия (отпадает необходимость пересчета в различные системы координат, что положительно влияет на быстродействие работы модели).

**–––––––––––––––––––––––––––––––––––––––––––––––––––––––––––––––––––––––––––––––––**

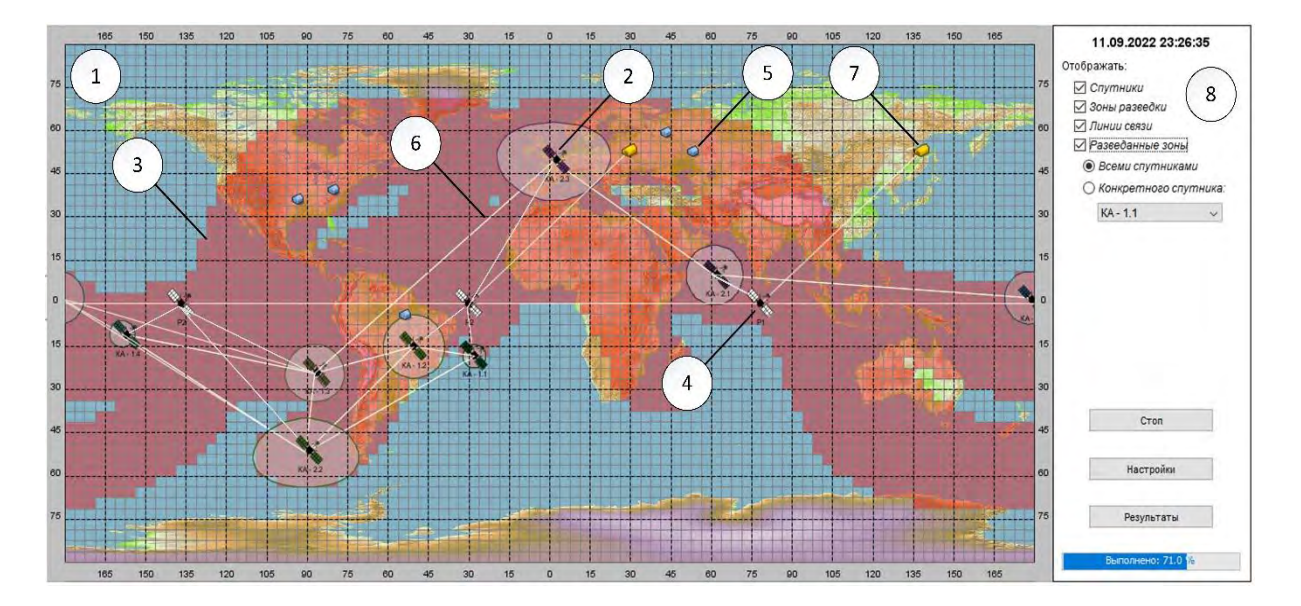

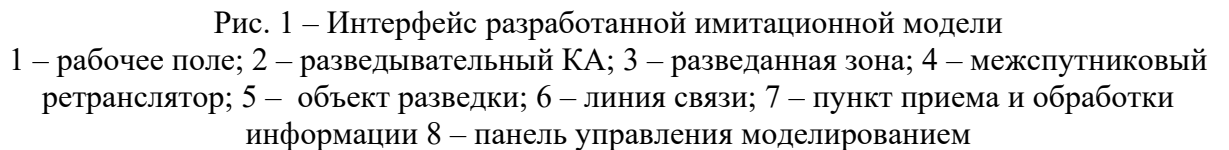

В процессе моделирования на рабочем поле отображается анимация движения разведывательных космических аппаратов, цель которых состоит в добывание разведывательных данных о наземных объектах с использованием бортовой аппаратуры видовой радиолокационной и оптико-электронной разведки. Все полученные в процессе разведки данные передаются на наземные пункты приема и обработки информации через геостационарные системы межспутниковой ретрансляции данных. Кроме того, на рабочем поле отображаются общая разведанная зона, а также линии связи между исследуемыми объектами, построение которых происходит с учетом пространственного расположения объектов относительно друг друга.

Имитационная модель позволяет производить анализ выполнения совместной работы группировки КА, геостационарных систем межспутниковой ретрансляции данных, а также наземных пунктов, поэтому для хранения больших массивов исходных данных в общей базе данных (БД) используются две электронные таблицы Excel:

1. «Космические аппараты» (вариант заполнения таблицы представлен на рисунке 2).

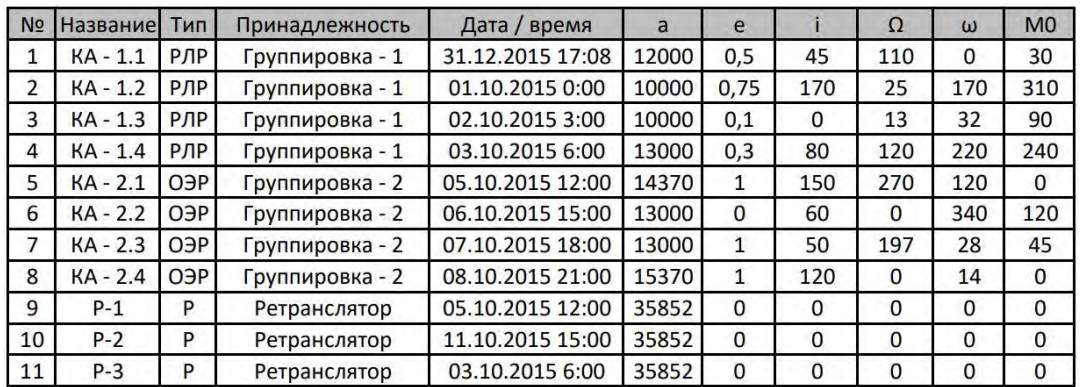

**–––––––––––––––––––––––––––––––––––––––––––––––––––––––––––––––––––––––––––––––––**

Рис. 2 – Вариант заполнения электронной таблицы Excel «Космические аппараты»

В электронной таблице Excel «Космические аппараты» содержится информация о всех искусственных спутниках Земли (ИСЗ) используемых в модели (КА разведки, КА – ретрансляторы). Кроме общей информации о космических аппаратах (название, тип, принадлежность) в таблице приведены традиционно используемые параметры Кеплеровой орбиты и моменты времени, необходимые для построения траектории полета (обозначения используемых параметров, а также единицы измерения приведены в таблице 1).

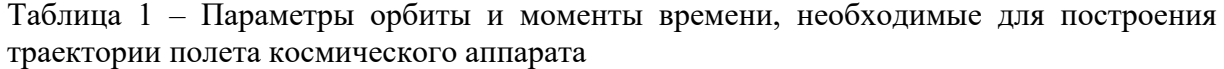

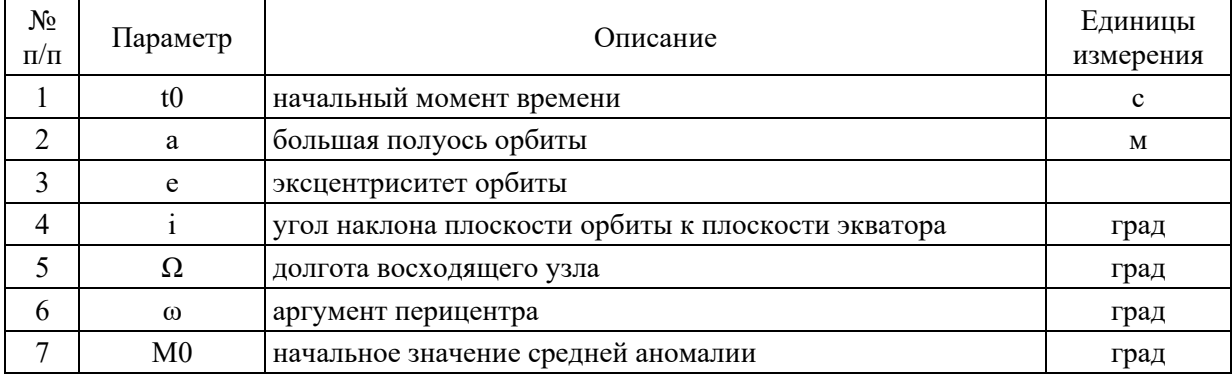

Благодаря использованию параметров из таблицы 1, в частности параметра *t0*, имеется возможность пересчета местоположения КА на орбите в необходимые моменты времени, что позволяет строить траекторию движения и наблюдать за спутниками в режиме реального времени.

2. «Наземные объекты» (вариант заполнения таблицы представлен на рисунке 3).

| No             | Название     | Тип | Долгота |      | Широта |      |
|----------------|--------------|-----|---------|------|--------|------|
| 1              | Объект - 1   | O   | 92,3    | 3.д. | 35,5   | с.ш. |
| $\overline{2}$ | Объект - 2   | O   | 80,1    | 3.A. | 41,2   | с.ш. |
| 3              | Объект - 3   | O   | 55      | 3.A. | 5      | ю.ш. |
| 4              | Объект - 4   | O   | 44,2    | В.Д. | 58,5   | с.ш. |
| 5              | Объект - 5   | O   | 53,5    | В.Д. | 52,6   | с.ш. |
| 6              | $П$ ункт - 1 | п   | 30      | В.Д. | 53,6   | с.ш. |
| $\overline{7}$ | Пункт - 2    | П   | 136     | В.Д. | 53,6   | с.ш. |

Рис. 3 – Вариант заполнения электронной таблицы Excel «Наземные объекты»

В электронной таблице Excel «Наземные объекты» содержится информация о всех наземных объектах, используемых в модели (объекты разведки, пункты приема и обработки информации). К основным параметрам можно отнести долготу и широту местоположения объектов, благодаря которым имеется возможность моделировать с высокой точностью реальную обстановку на поверхности Земли.

**–––––––––––––––––––––––––––––––––––––––––––––––––––––––––––––––––––––––––––––––––**

В модели разработаны два нестандартных класса – космический аппарат и наземный объект (а также на их основе два типа агентов). Использование данных классов позволяет загружать информацию о всех объектах из электронных таблиц Excel в модель для работы с ними напрямую, без постоянного обмена данными с БД. Каждый разработанный тип агента в модели выполняет в процессе моделирования разный функционал в зависимости от входного параметра type (агент КА может работать и как разведывательный спутник и как ретранслятор данных, агент наземный объект – либо как объект разведки, либо как пункт приема и обработки информации). Основные параметры и функции агентов космический аппарат (kA) и наземный объект (g\_object) представлены ниже на рисунках 4 и 5 соответственно.

|                                                                                                    | Основные функции                                                                                                    | Вспомогательные элементы                                                                                                    |                                                                                                    | Исходные параметры                                                                                                    | Рассчитываемые параметры                                                                                                    |  |
|----------------------------------------------------------------------------------------------------|----------------------------------------------------------------------------------------------------|----------------------------------------------------------------------------------------------------|----------------------------------------------------------------------------------------------------|----------------------------------------------------------------------------------------------------|----------------------------------------------------------------------------------------------------|--|
| <b>IEI</b> init<br>setup<br><b>is raschet</b><br><b>El run</b> coor<br><b>Filmove KA</b><br>zona razvedki<br>update_coor<br><b>E</b> call line<br>call_visible<br><b>El calc P вскр</b> | W ka color<br>Основная функция<br><b>W</b> <sub>1</sub><br>Основные настройки<br>$V_{\parallel}$ to<br>Расчет параметров<br><b>N</b> <sub>my</sub><br>Расчет координат<br>Движение спутника 2D<br><b>N</b> N zon<br>Расчет зоны разведки<br>Коррекция координат КА<br><b>V</b> DN<br>Рассчет линии связи<br>Рассчет радиовидимости<br><b>NV</b> count fly<br>call line visible Отображение линии связи<br>Рассчет вер-ти вскрытия | Основной цвет спутника<br>Текущее время<br>Начальное время.<br>Гравитационная постоянная<br>Количество точек для зон<br>M cnt move Счетчик для движения КА<br>f time_start Начальное время симуляции<br>Ширина ДН, град<br><b>W</b> point zone Town зоны<br>Количество пролетов | (Sp_name Название<br><b>O</b> type<br><b>Chown</b><br>$\bigcirc$ date0<br>$\sigma$<br>$\sigma$ e<br>omega<br>Ow<br>C <sub>m0</sub><br>$\bullet$<br>node | Тип спутника<br>Принадлежность<br>Начальная дата/время<br>Большая полуось орбиты<br>Эксцентриситет орбиты<br>Долгота восходящего угла<br>Аргумент перицентра<br>Начальное значение<br>средней аномалии<br>Угол наклона плоскости<br>орбиты к плоскости экватора<br>Режим работы | Координаты спутника<br><b>Coor</b><br>$(x, y, z, s, d, s$ is, d_is)<br>sollection_tile<br>Разведанные тайлы<br><b>O</b> h<br>Высота над уровнем моря (м)<br>Ø۲<br>Геоцентрическое расстолние (м)<br>$V$ T_KA<br>Период обращения (с)<br><b>V</b> Р вскрытия<br>Вероятность вскрытия<br><b>V.</b> Р_невскрытия Вероятность невокрытия<br>dataset GO<br>Информация о разведке |  |

Рис. 4 – Основные параметры и функции агента космический аппарат

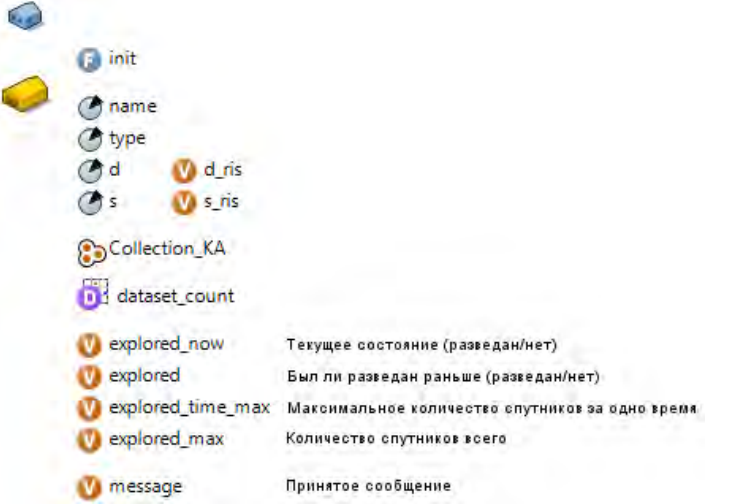

Рис. 5 – Основные параметры и функции агента наземный объект

Вторая основная область интерфейса модели – панель управления. Данная панель позволяет управлять процессом моделирования и настраивать отображение элементов на рабочей области. Основное же управление производится в окне настроек имитационной модели (рисунок 6), где есть возможность выбора режима работы,

используемых объектов для анализа, а также цели выполнения моделирования. Реализовано два режима работы – моделирование в режиме реального времени и в режиме выбора временного периода. При запуске моделирования в режиме реального времени изначально происходит пересчет местоположения спутников на момент времени указанный в поле «начало моделирования» (по умолчанию время запуска модели), затем симуляция продолжается в соответствии с выбранными настройками. Второй режим работы с выбором временного периода позволяет настраивать и отслеживать поведение объектов в интересующий период времени. При запуске модели в данном режиме работы также изначально происходит пересчет местоположения спутников на момент времен указанный в поле «начало моделирования» и продолжается до времени, указанного в поле «окончание моделирования».

**–––––––––––––––––––––––––––––––––––––––––––––––––––––––––––––––––––––––––––––––––**

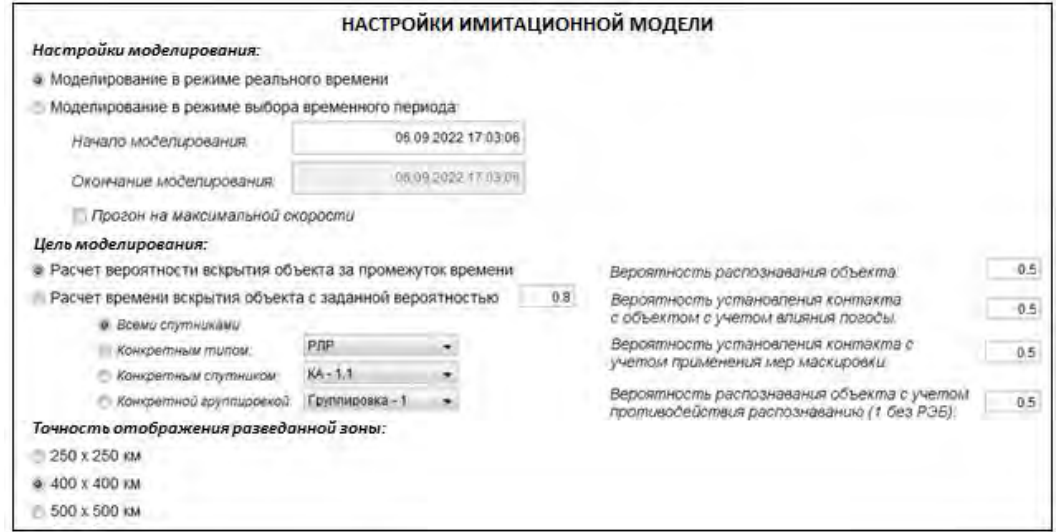

Рис. 6 – Окно настроек имитационной модели

Как в первом, так и во втором режимах выполнение работы модели может быть прекращено вручную, а также автоматически, если задано и выполняется условие цели моделирования – вскрытие объекта с заданной вероятностью. Как только значение вероятности вскрытия будет равна или будет больше заданной, модель перейдет в режим паузы. При моделировании с целью расчета вероятности вскрытия объекта за промежуток времени автоматической остановки не последует, алгоритм будет действовать согласно настроек режима.

Под вероятностью вскрытия (Р<sub>вскр</sub>) объекта одним КА за m пролетов будем считать вероятность хотя бы одного обнаружения объекта за время совершения пролетов [4], которая рассчитывается по формуле приведенной ниже

 $P_{\text{BCKD}}(m) = 1 - e^{-Q_{06H} \times m},$ 

где  $Q_{\text{o6H}} = P_{\text{pacn}} \times P_{\text{nor}} \times P_{\text{moa}} \times P_{\text{mack}}$  – поисковая производительность КА;

m – количество (интенсивность) пролетов;

Р<sub>пасп</sub> – вероятность распознавания объекта;

P<sub>nor</sub> – вероятность установления контакта с объектом с учетом погодных условий;

 $P_{\text{no},q}$  – вероятность распознавания в условиях противодействия;

 $P_{\text{Mack}}$  – вероятность установления контакта с учетом маскировки.

Для работы модели в соответствии с описанным выше функционалом был разработан и реализован алгоритм с использованием диаграммы состояний (рисунок 7).

После настроек модели и запуска моделирования происходит поочередный вызов функций согласно выбранному режиму работы. В общем случае процесс состоит из следующих этапов:

**–––––––––––––––––––––––––––––––––––––––––––––––––––––––––––––––––––––––––––––––––**

- − движение космических аппаратов по орбитам;
- − расчет зон покрытия земной поверхности;
- − построение общей зоны разведки;
- − расчет вероятности вскрытия наземных объектов;

− передача данных через ретрансляторы на пункты приема и обработки информации.

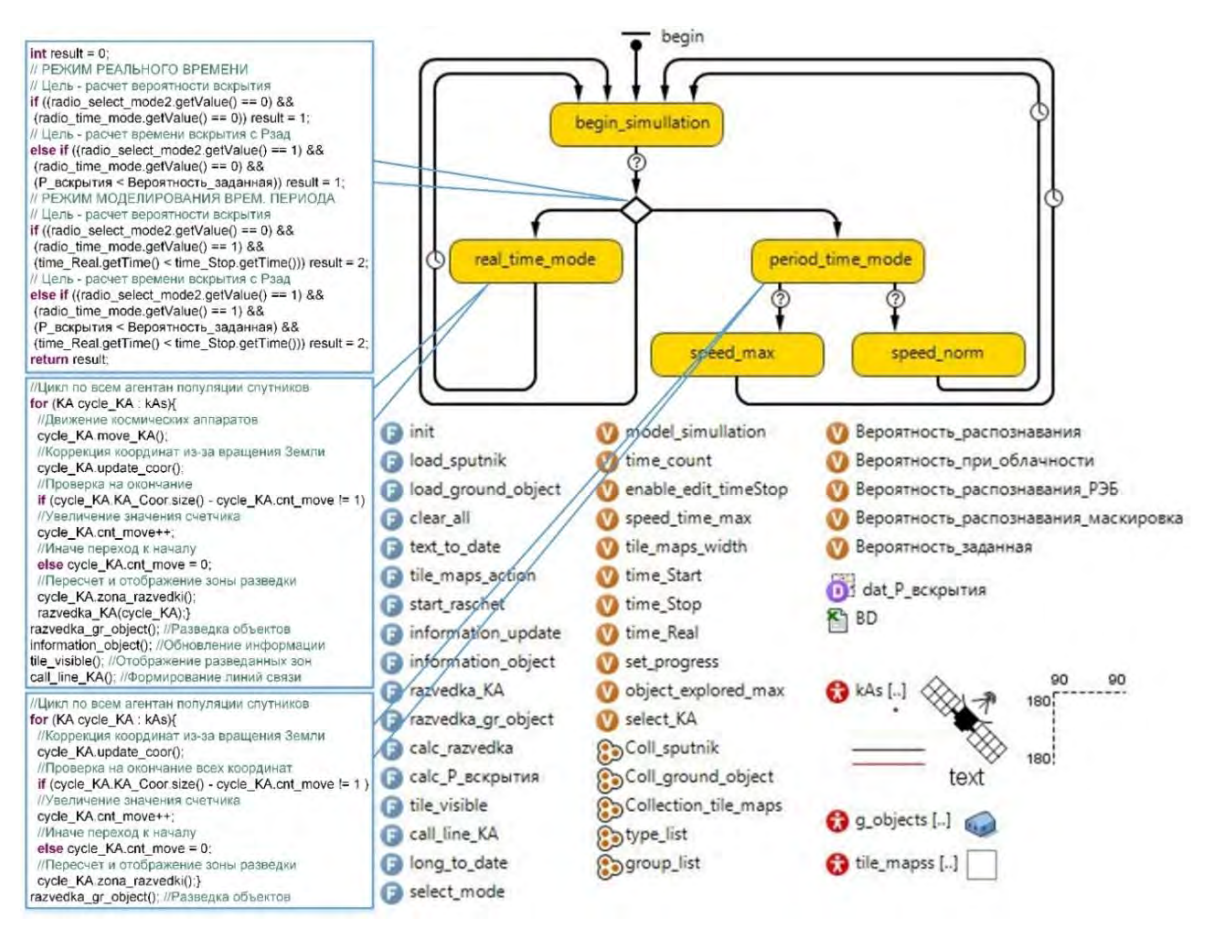

Рис. 7 – Алгоритм работы, необходимые переменные и функции

В процессе работы модели происходит формирование и отображение результатов моделирования (окно результатов моделирования представлено на рисунке 8), которые включают в себя отслеживание состояния выбранного наземного объекта разведки (ведется ли разведка в текущий момент времени и каким КА) и формирование зависимости вероятности вскрытия объекта от времени. Кроме того, в окне результатов отображается информация о количестве просмотров спутниками, максимальном количестве спутников в момент времени и о времени передачи данных на наземные пункты приема и обработки информации.

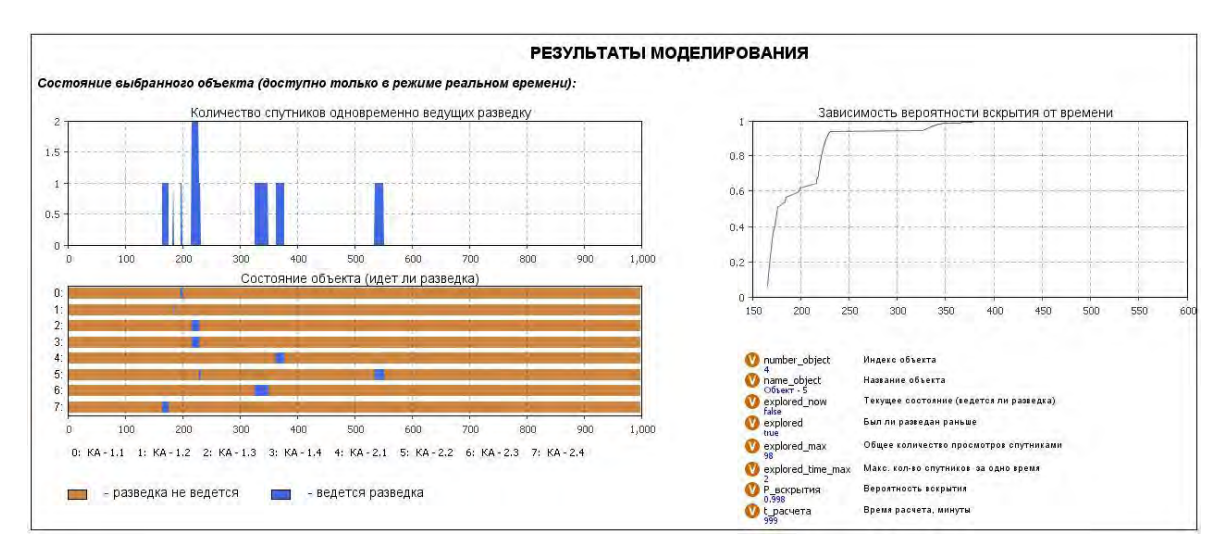

**–––––––––––––––––––––––––––––––––––––––––––––––––––––––––––––––––––––––––––––––––**

Рис. 8 – Окно результатов моделирования

Таким образом, описанная выше имитационная модель функционирования орбитальной группировки разведывательных космических аппаратов позволяет производить расчет траектории движения одиночного космического аппарата или группы спутников на различных орбитах, а также, совместно с методикой [1], производить расчет зоны покрытия земной поверхности разведывательными космическими аппаратами в реальном масштабе времени. Разработанная имитационная модель может быть использована для обоснования выбора позиций средств и комплексов радиоэлектронного подавления, относительно прикрываемых наземных объектов, для эффективного воздействия на объекты подавления, а также для решения других задач как военного, так и гражданского назначения.

## **Литература**

- 1. **Богомолов А.П., Синяткин Д.А., Гулиев М.Д.** Применение средств среды имитационного моделирования AnyLogic для расчета и формирования зон покрытия земной поверхности разведывательным космическим аппаратом // Труды Первой всероссийской научно-практической конференции по имитационному моделированию и его применению в военной сфере «Имитационное моделирование систем военного назначения, действия войск и процессов их обеспечения» («ИМСВН – 2020» (Санкт-Петербург, 25 ноября 2020 г.) СПб: издательство ВО МТО – АО ЦТСС, 2020. 286с. ISBN 976-5-902241-47-8. С. 70-76.
- 2. **Гулиев М.Д., Дворник А.В., Подрезов С.Н., Синяткин Д.А.** Модель расчета зон покрытия земной поверхности космическим аппаратом с узконаправленной антенной системой. Свидетельство о государственной регистрации программы для ЭВМ № 2020611994 от 13.02.2020 г.
- 3. **Гулиев М.Д., Богомолов А.П., Подрезов С.Н., Синяткин Д.А.** Модель расчета границ зоны маскирования, создаваемой станцией активных помех космическим средствам радиолокационной разведки. Свидетельство о государственной регистрации программы для ЭВМ № 2022612269 от 09.02.2022 г.
- 4. **Абчук В.А., Суздаль В.Г.** Поиск объектов, М.: Советское радио, 1977, 336 с.